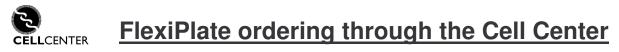

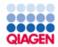

Ordering multiple siRNAs is easy. Select your siRNAs online and email your custom plate of siRNA directly to the Cell Center for ordering.

## 1) Visit GeneGlobe to select your siRNAs

A direct link to this site is present on the Cell Center web site

Alternatively, this page can be reached by visiting <u>www.geneglobe.com</u>, clicking on the "Multiple product search" tab and selecting "Enter search terms".

| Gene Glo                                                                      | obe               | 2 •                                                                                                    | <u> Gene Globe main page</u>  |
|-------------------------------------------------------------------------------|-------------------|----------------------------------------------------------------------------------------------------|-------------------------------|
| Search for                                                                    | products for r    | nultiple genes                                                                                                    | Jpload an siRNA plate layout  |
|                                                                               | products for i    | ► L                                                                                                    | Jpload a list of search terms |
|                                                                               |                   |                                                                                                    |                               |
| Search                                                                        |                   |                                                                                                    |                               |
| Search for siRNAs and add the                                                 | em to a plate 💌   |                                                                                                    | Help                          |
| Enter search terms                                                            |                   |                                                                                                    |                               |
| For faster, more specific se                                                  | arches use Entr   | ez Gene IDs or RefSeq IDs rather than gene symbols. You can search using:                                                                                               |                               |
|                                                                               |                   |                                                                                                    |                               |
| <ul> <li>Entrez Gene IDs (e.g., '<br/>RefSeq IDs (e.g., NM_0)</li> </ul>      |                   | <ul> <li>Cat. No. (e.g., for siRNA: SI00000203, for Primer Assays: QT00000203)</li> <li>siRNA name (e.g., Hs_ADA_1) or Primer Assay name (e.g., Hs_ADA_SG_1)</li> </ul> |                               |
| <ul> <li>Rerseq ibs (e.g., him_or</li> <li>Gene symbols (e.g., ADA</li> </ul> |                   | <ul> <li>sikiva name (e.g., Hs_ADA_1) or Primer Assay name (e.g., Hs_ADA_SG_1)</li> </ul>                                                                               | l,                            |
|                                                                               |                   |                                                                                                    |                               |
| Hote: If you are searching for s                                              | siRNAs you can se | lect below how many siRNAs per gene should be returned.                                                                                                    |                               |
| Separate entries with a space,                                                | comma, or semico  | olon.                                                                                                    |                               |
|                                                                               |                   |                                                                                                    | ~                             |
|                                                                               |                   |                                                                                                    |                               |
| Enter your search terr<br>search terms, separat                               |                   |                                                                                                    |                               |
| semicolon                                                                     |                   |                                                                                                    |                               |
|                                                                               |                   |                                                                                                    |                               |
|                                                                               |                   |                                                                                                    | 14                            |
|                                                                               |                   |                                                                                                    |                               |
| Search options                                                                |                   |                                                                                                    |                               |
| Species:                                                                      |                   |                                                                                                    |                               |
| Human (Homo sapiens) 🔽                                                        |                   |                                                                                                    |                               |
|                                                                               |                   |                                                                                                    |                               |
| siRNA(s) per gene:                                                            | siRNA type:       |                                                                                                    |                               |
| all 💌                                                                         | 💽 HP Valida       | ated siRNAs preferred (sequence not provided), when not available HP GenomeWid                                                                                          | e siRNAs                      |
|                                                                               | 🚫 HP Geno         | meWide siRNAs only (sequence provided)                                                                                                    |                               |
|                                                                               |                   |                                                                                                    |                               |
|                                                                               |                   |                                                                                                    | Search                        |

## Follow the instructions online and add your siRNAs to a plate.

| Displa | ay all 💌 sił                                                | PNIA (o) por gopo                           | RNA amount:<br>nmol                                                            | : available in | Products av    | ailable on                    |
|--------|-------------------------------------------------------------|---------------------------------------------|--------------------------------------------------------------------------------|----------------|----------------|-------------------------------|
| A      | <b>vailable prod</b><br>¥dd to Plate?<br>elect all <b>⊡</b> | lucts<br>Product type                       | Product name [ <u>Help]</u>                                                    | Cat. No.       | List Price     |                               |
|        | <b>&gt;</b>                                                 | Sequence now provided<br>HP Validated siRNA | Hs_RHOA_8 HP Validated siRIIA (NM_001664)<br>Entrez gene ID: 387               | SI02776907     | \$50.00        | <u>View</u><br><u>details</u> |
|        | •                                                           | Sequence now provided<br>HP Validated siRNA | Hs_RPS6KA5_8 HP Validated siRNA (NM_004755, NM_182398)<br>Entrez gene ID: 9252 | SI02225433     | \$50.00        | <u>View</u><br><u>details</u> |
|        | -                                                           | Sequence now provided                       | Hs_STAT3_7 HP Validated siRNA (NM_003150, NM_139276,                           | ~~~~~          | <b>AF</b> O 00 | View                          |

2) Virtual Plate layout. Select the scale (0.1nmol, 0.25nmol or 1nmol) and array as you wish. Click and drag control siRNAs to your plate if you need them.

| Hom                                                                                    | ie                       |                   | Products         | s •         | Order 🔻             | Supp            | ort 👻 Abo                       | ut QIAGEN •                                            | Contact                          |                  | S                                                       |                 |            |
|----------------------------------------------------------------------------------------|--------------------------|-------------------|------------------|-------------|---------------------|-----------------|---------------------------------|--------------------------------------------------------|----------------------------------|------------------|---------------------------------------------------------|-----------------|------------|
| Vame:                                                                                  | 44 siRNA                 |                   | Desc             | ription     | Targeting           | 141 genes       |                                 |                                                        |                                  | siRNA amou       | nt: 1 nmol                                              | PI              | ate 1 of 1 |
|                                                                                        | 1                        | 2                 | 3                | 4           |                     | 5               | 6                               | 7                                                      | 8                                | 9                | 10                                                      | 11              | 12         |
| A                                                                                      |                          |                   |                  |             |                     |                 |                                 |                                                        |                                  |                  |                                                         |                 |            |
| в                                                                                      |                          | Hs_GRB14_4        | Hs_NRG1_10       | Hs_BC       | 13_6                | Hs_SLPI_4       | Hs_INPPL1_<br>4                 | Hs_GRB7_7                                              | Hs_\$0\$2_4                      | Hs_SMARCB1<br>_4 | Hs_HIP1_3                                               | Hs_PLSCR1_<br>6 |            |
| с                                                                                      |                          | Hs_FER_6          | Hs_FES_6         | Hs_RH       | 0A_8 H              | s_RPS6KA6<br>_8 | Hs_STAT3_7                      | Hs_PRKCE_5                                             | Hs_RAC2_5                        | Hs_PRKACB_<br>10 | Hs_CXCL12_<br>10                                        | Hs_SHC1_11      |            |
| D                                                                                      |                          | Hs_PRKCZ_6        | Hs_FER_5         | Hs_IKB      | KG_5 H              | ls_TOB1_7       | Hs_PRKCA_6                      | Hs_CAV2_7                                              | Hs_PIP5K1B<br>_5                 | Hs_DCN_9         | Hs_C14orf1<br>20_4                                      | Hs_BCAR3_6      |            |
| E                                                                                      |                          | Hs_ANXA6_3        | Hs_RAPGEF1<br>_7 | Hs_HE       | S1_5 H              | s_RASA3_4       | Hs_PDZK1_3                      | Hs_EPB41L1<br>_5                                       | Hs_FGR_5                         | Hs_ALK_5         | Hs_FLNA_7                                               | Hs_KLF10_9      |            |
| F                                                                                      |                          | Hs_LOC6392<br>0_4 | Hs_ANXA6_4       | Hs_MAI<br>7 | <sup>2</sup> 2K1_ H | Is_FLNA_5       |                                 |                                                        |                                  |                  |                                                         |                 |            |
| G                                                                                      |                          |                   |                  |             |                     |                 |                                 |                                                        |                                  |                  |                                                         |                 |            |
| н                                                                                      |                          |                   |                  |             |                     |                 |                                 |                                                        |                                  |                  |                                                         |                 |            |
| Details for selected siRNA Controls Double-click an siRNA to view detailed information |                          |                   |                  |             | oboard              |                 | Trash                           | <ul> <li><u>Save</u></li> <li><u>Remove</u></li> </ul> | Export<br>Import<br>Clear<br>New | Orde             | ice: \$2,200.0<br>(44 siRNA<br>dd siRNAs<br>er plate(s) |                 |            |
| 1                                                                                      | r plates<br>e 1: 44 siRi | IA                |                  |             | F                   | ione            | te layout:<br>v<br>plate layout |                                                        |                                  |                  | rrinai prici                                            | ng will be shou | More in    |

## Once your plate is finalized, click the "Order plate(s)" button.

Note: the minimum number of siRNAs for an order is 36. You can save a plate with less than 36 siRNA, but you cannot place the order.

\*\*You will need to be a registered user of <u>www.qiagen.com</u> to save or order plates\*\* Registration is easy. All we need is your name, email and phone#.

3) The plate will be added to your cart. Do <u>not</u> "Check Out". Instead, you will email your plate to the Cell Center. Note that the pricing you see online does not reflect your special Cell Center price.

Click on "E-mail Cart"

| -                    | a.          | oping Cart<br>added to your cart. <u>Click P</u> | ere to return to the siRNA layout page.                            |          | 0                         | Online Ordering Help                                                     |
|----------------------|-------------|--------------------------------------------------|--------------------------------------------------------------------|----------|---------------------------|--------------------------------------------------------------------------|
| Your Cart<br>Remove? | Cat. No./ID |                                                  | Details                                                            | Quantity | 2 - CONSCI (25-10-27) 5-4 | ur Price Subtotal                                                        |
| 0.000                | N/A         | 44 siRNA, Targeting 41<br>genes                  | siRNA Flexiplate. Sample Quantity 1 nmol. siRNAs on this plate: 44 | 1        | \$2,200.00                | <u>N/A</u> * \$2,200.00                                                  |
| Updat<br>Tools       |             | art 🔀 E-Mail Cart                                | Check Or                                                           | 1000     |                           | Total: <b>\$2,200.00</b><br>lude applicable tax,<br>ng, or other charges |

## **4) Email your shopping cart to the Cell Center at <u>ccoligo@mail.med.upenn.edu</u> And select the box to "<b>Send a copy to yourself**"

\*\*Important\*\* In the Comments box include the following information:

- 1- Your PI name
- 2- Your fund #
- 3- Your phone #
- 4- Pick up or Delivery
- 5- Lab location required if Delivery is requested

Any missing or incorrect information will delay your order.

| E-mail your shopping cart                                                                                        |                                                                                                    |  |  |  |
|----------------------------------------------------------------------------------------------------|----------------------------------------------------------------------------------------------------|--|--|--|
| E-mail your cart                                                                                                 |                                                                                                    |  |  |  |
|                                                                                                    | to someone else allows them to open, and even order, the contents. For instance, You can send your cart to a<br>ne for whom you've configured custom products. |  |  |  |
| From:                                                                                                    |                                                                                                    |  |  |  |
| Provide your name and e                                                                                          | -mail address.                                                                                                    |  |  |  |
| Your name:                                                                                                    | Mark Guilliano                                                                                                    |  |  |  |
| Your e-mail address:                                                                                             | mark.guilliano@qiagen.cor                                                                                                    |  |  |  |
| То:                                                                                                    |                                                                                                    |  |  |  |
| Enter the e-mail address                                                                                         | of the person you want to send cart to. (NOTE:Link will expire in 90 days.)                                                                                    |  |  |  |
| E-mail address:                                                                                                  | ccoligo@mail.med.upenn.e                                                                                                    |  |  |  |
| Send a copy to yourself:                                                                                         |                                                                                                    |  |  |  |
|                                                                                                    | (Use this option if you want to access this cart yourself later.)                                                                                              |  |  |  |
| Comments (optional): These                                                                                       | comments will be displayed in the e-mail sent to your chosen recipient                                                                                         |  |  |  |
| 1- Your PI name<br>2- Your fund #<br>3- Your phone #<br>4- Pick up or Delivery<br>5- Lab location required if De |                                                                                                    |  |  |  |
|                                                                                                    | Send                                                                                                    |  |  |  |

If you have any questions or problems with this process, please contact Mark Guilliano at mark.guilliano@qiagen.com

For large, multi-plate orders also feel free to contact Mark Guilliano for assistance.